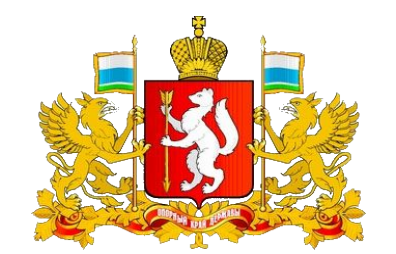

## Департамент по труду и занятости населения Свердловской области

# **Организация работы в рамках мероприятия по стимулированию юридических лиц и индивидуальных предпринимателей к трудоустройству безработных граждан**

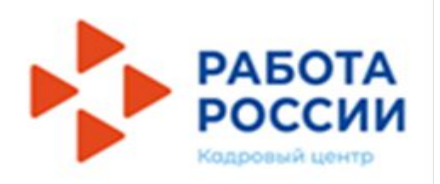

### Шаг 1. Авторизация на портале «Работа в России» как работодатель

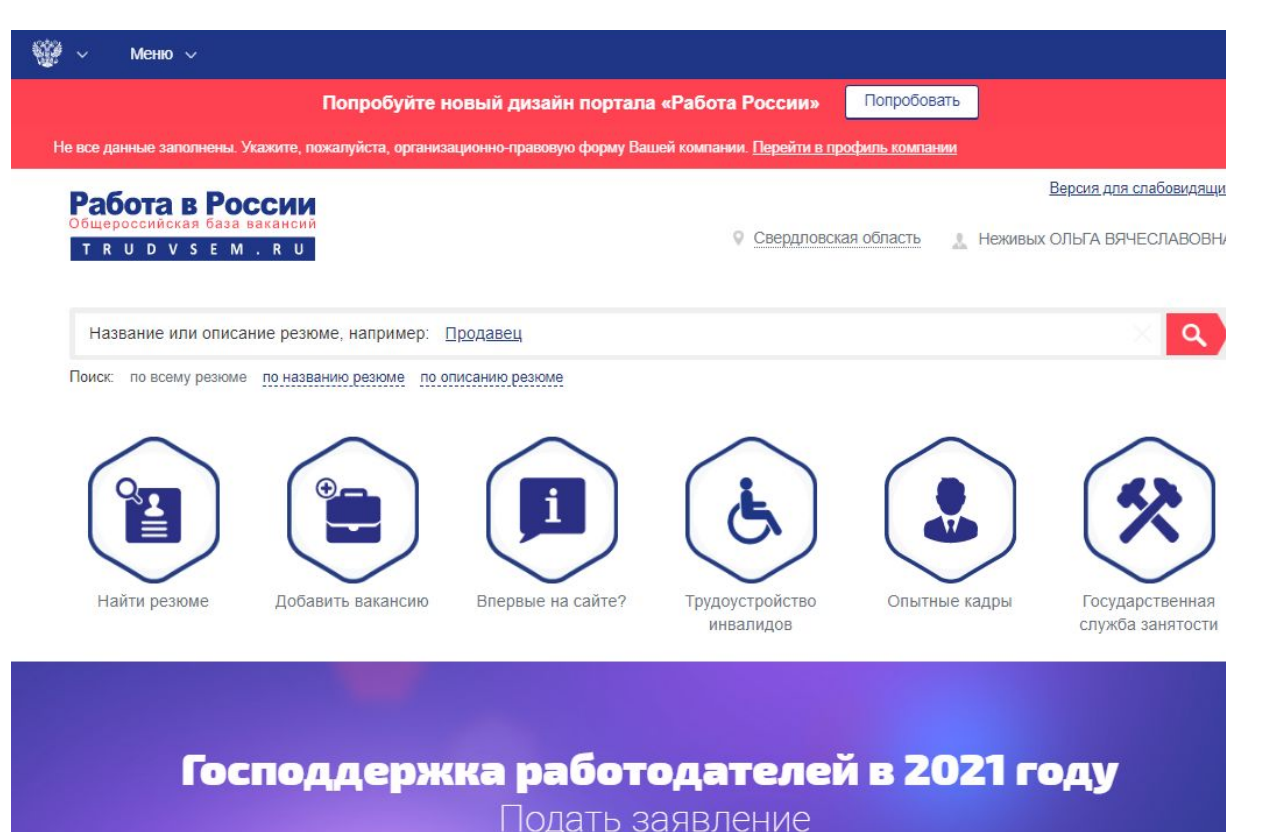

Пример в старом дизайне портала «Работа в России»

Шаг 2. Переход в раздел «Господдержка работодателей»

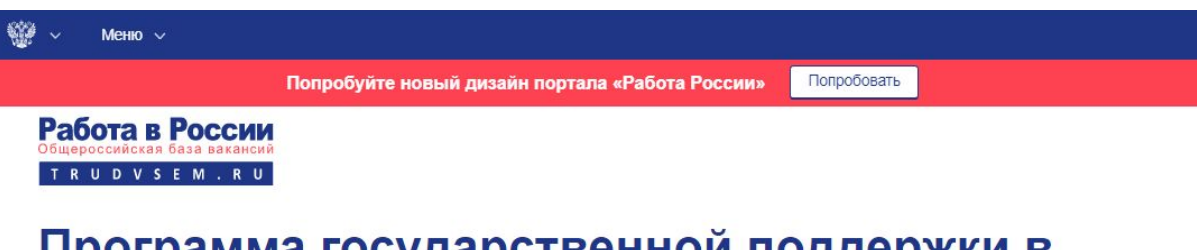

ттрограмма государственнои поддержки в 2021 году юридических лиц и индивидуальных предпринимателей при трудоустройстве безработных граждан

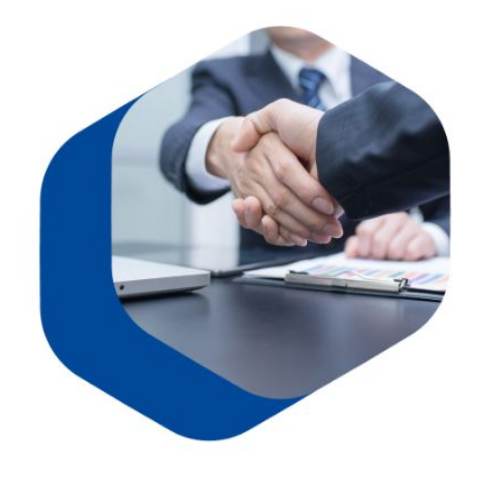

В соответствии с постановлением Правительства Российской Федерации "О государственной поддержке в 2021 году юридических лиц и индивидуальных предпринимателей при трудоустройстве безработных граждан", в 2021 году предусмотрено возмещение юридическим лицам и индивидуальным предпринимателям затрат, связанных с трудоустройством безработных граждан Фондом социального страхования Российской Федерации.

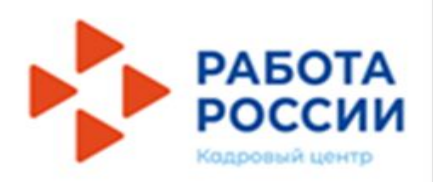

### Шаг 1. Авторизация на портале «Работа в России» как работодатель

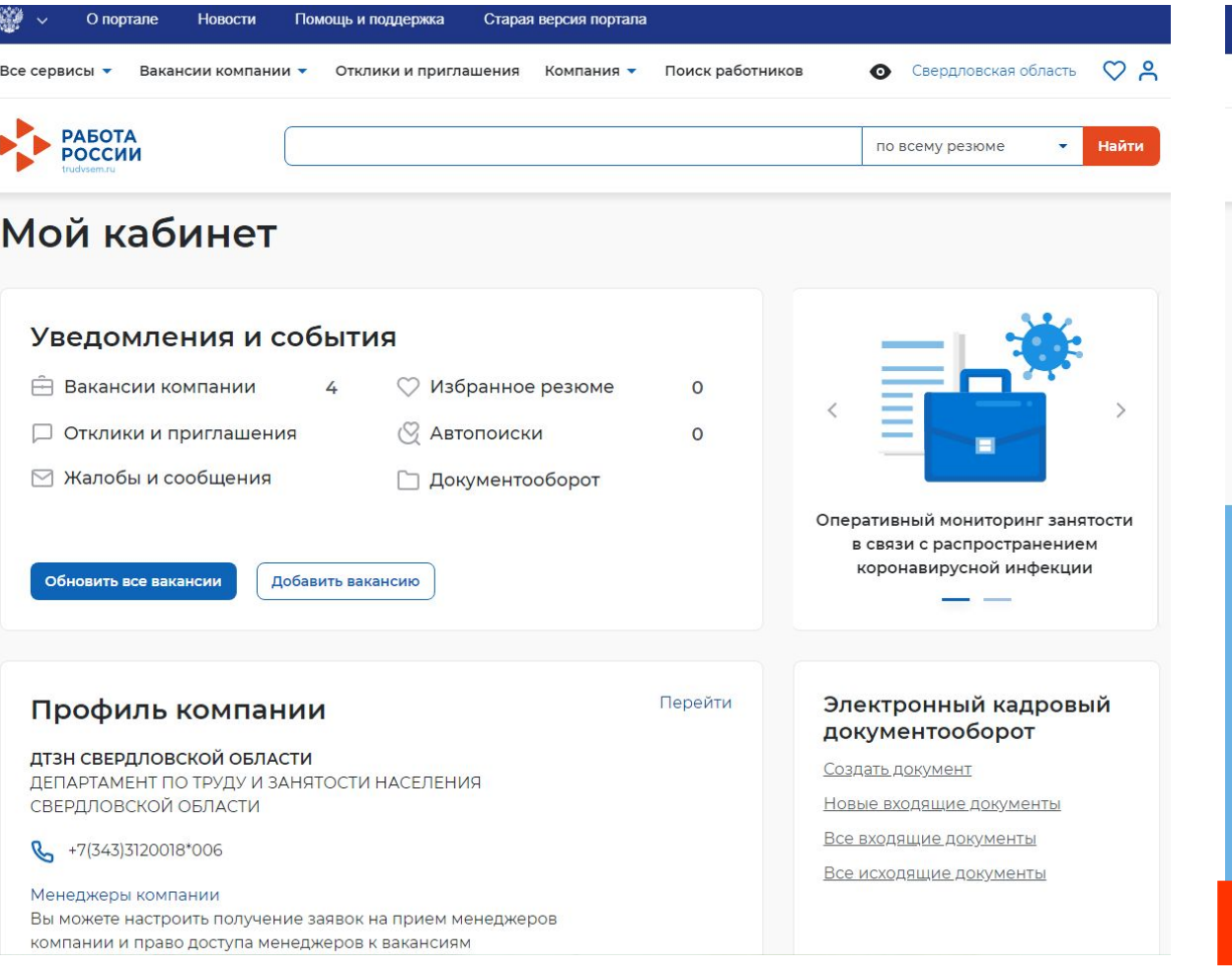

Шаг 2. Переход в раздел «Господдержка работодателей» (внизу личного кабинета

| 卷<br>О портале<br>◡                    | Новости<br>Помощь и поддержка                | Старая версия портала |                               |                                             |       |
|----------------------------------------|----------------------------------------------|-----------------------|-------------------------------|---------------------------------------------|-------|
| Все сервисы ▼                          | Вакансии компании •<br>Отклики и приглашения | Компания •            | Поиск работников<br>$\bullet$ | Свердловская область С                      |       |
| <b>РАБОТА</b><br>РОССИИ<br>trudysem.ru |                                              |                       |                               | $\overline{\phantom{0}}$<br>по всему резюме | Найти |

> Программа государственной поддержки в 2021 году юридических лиц и индивидуальных предпринимателей при трудоустройстве безработных граждан

Программа государственной поддержки в 2021 году юридических лиц и индивидуальных предпринимателей при трудоустройстве безработных граждан

В соответствии с постановлением Правительства Российской Федерации "О государственной поддержке в 2021 году юридических лиц и индивидуальных предпринимателей при трудоустройстве безработных граждан",

в 2021 году предусмотрено возмещение юридическим лицам и индивидуальным предпринимателям затрат, связанных с трудоустройством безработных граждан Фондом социального страхования Российской Федерации.

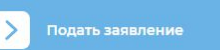

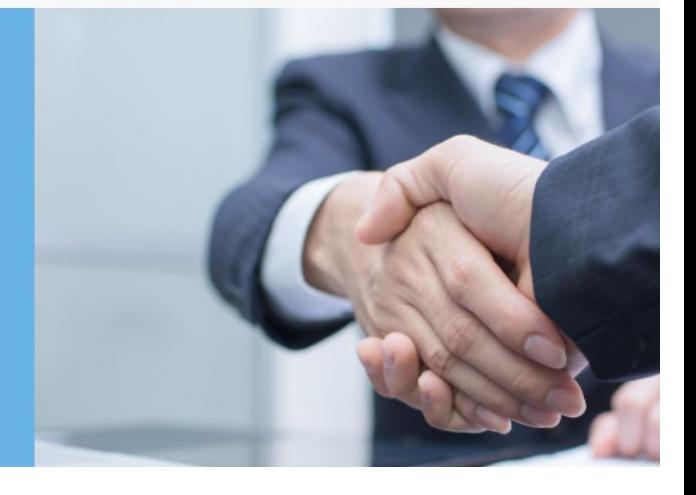

Пример в НОВОМ дизайне портала «Работа в России»

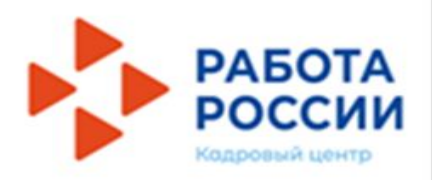

### Шаг 3. Ознакомление работодателя с условиями Программы

#### Как принять участие в программе

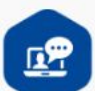

E

Шаг 1. Ознакомьтесь с Правилами возмещения затрат Фондом социального страхования Российской Федерации в 2021 году из бюджета Фонда социального страхования Российской Федерации юридическим лицам и индивидуальным предпринимателям, связанных с трудоустройством безработных граждан

Шаг 2. Подайте заявление на госуслугу по содействию в подборе необходимых работников. Обратите внимание: направляя заявление, вы подтверждаете свое соответствие п. 1-7 условий возмещения затрат.

#### Полать заявление

Шаг 3. Служба занятости населения окажет Вам государственную услугу по содействию в подборе необходимых работников из числа граждан, сведения о которых содержатся в регистре получателей государственных услуг в сфере занятости населения

Шаг 4. Принятые на работу в вашу организацию в рамках программы безработные граждане должны быть трудоустроены на условиях полного рабочего дня с учетом установленного правилами внутреннего трудового распорядка режима рабочего времени.

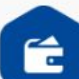

17

Шаг 5. Заработная плата принятых на работу в вашу организацию в рамках программы безработных граждан не должна быть ниже величины МРОТ.

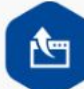

Шаг 6. Подайте заявление на возмещение затрат в Фонд социального страхования Российской Федерации не ранее, чем через месяц после даты, с которой трудоустроенный безработный гражданин приступил к исполнению трудовых обязанностей в соответствии с трудовым договором, но не позднее 1 ноября 2021 года.

#### Обратиться в ФСС

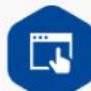

Шаг 7. Фонд социального страхования Российской Федерации проведет проверку предоставленных вами сведений и примет решение об осуществлении выплат.

#### Шаг 4. Декларирование работодателем своего соответствия условиям Программы

Я принимаю и обязуюсь соблюдать условия предоставления государственной поддержки в 2021 году юридических лиц и индивидуальных предпринимателей при трудоустройстве безработных граждан, предусмотренной Постановлением Правительства РФ от 13 марта 2021 г. №  $362 -$ 

- Организация официально зарегистрирована до 1 января 2021 года.
- У организации отсутствуют задолженности по:
- уплате налогов, сборов, страховых взносов, пеней, штрафов и процентов, подлежащих уплате в соответствии с законодательством Российской Федерации;
- возврату в федеральный бюджет субсидий, бюджетных инвестиций и задолженность перед федеральным бюджетом;
- заработной плате.
- Организация не находится в процессе реорганизации, ликвидации, банкротства и её деятельность не была приостановлена или прекращена.
- Организация не получает средства из федерального бюджета в рамках иных программ в целях возмещения затрат, связанных с трудоустройством безработных граждан.
- В уставном (складочном) капитале организации доля участия иностранных юридических лиц, местом регистрации которых является государство или территория, включенные в утвержденный Министерством финансов Российской Федерации перечень государств и территорий, предоставляющих льготный налоговый режим налогообложения и не предусматривающих раскрытия и предоставления информации при проведении финансовых операций в отношении таких юридических лиц, в совокупности не превышает 50 процентов.
- Руководитель, члены коллегиального исполнительного органа, лицо, исполняющее функции единоличного исполнительного органа, или главный бухгалтер организации не внесены в реестр дисквалифицированных лиц.
- Организация не является заемщиком в соответствии с постановлением Правительства Российской Федерации "Об утверждении Правил предоставления субсидий из федерального бюджета российским кредитным организациям на возмещение недополученных ими доходов по кредитам, выданным в 2021 году юридическим лицам и индивидуальным предпринимателям на восстановление предпринимательской деятельности".

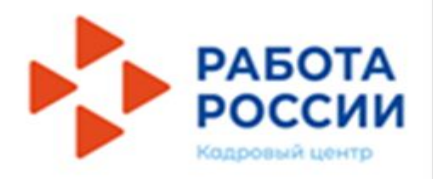

Версия для слабовидящих

#### Шаг 5. Декларирование работодателем своего соответствия условиям Программы

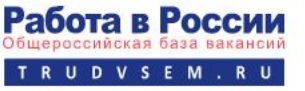

Остановка, вид транспорта

• Свердловская область И. Неживых ОЛЬГА ВЯЧЕСЛАВОВНА

#### Подача заявления на госуслугу: содействие в подборе необходимых работников

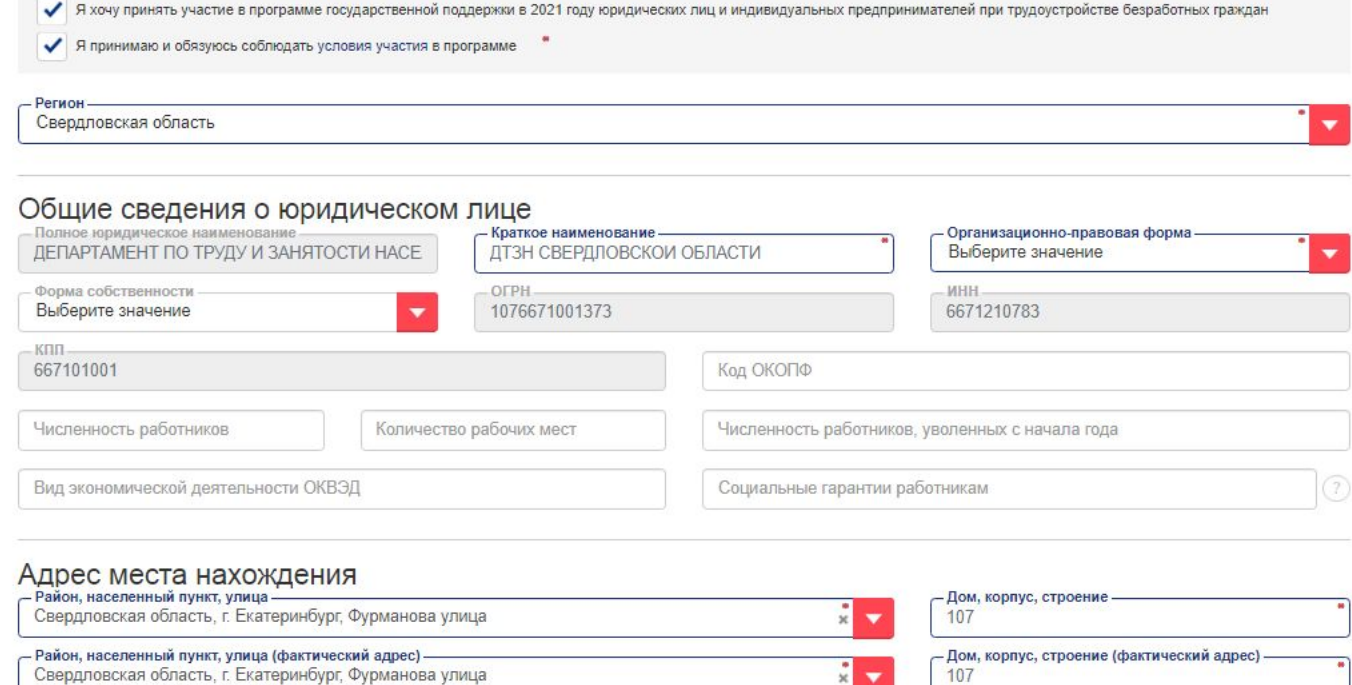

Обязательные отметки в полях:

**√** Я хочу принять участие в программе государственной поддержки в 2021 году ЮЛ и ИП при трудоустройстве безработных **√** Я принимаю и обязуюсь соблюдать условия участия в программе Если работодателем допущена ошибка (дискриминация, повтор заявления) или Вы видите, что вакансия не соответствует Программе, то такое заявление можно удалить, но необходимо **СООБЩАТЬ В ДЕПАРТАМЕНТ** на эл. почту

 $s_n$  is a variance in a value of  $\Omega$  in  $\Omega$ 

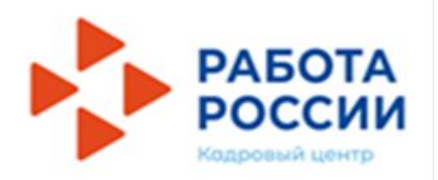

#### Шаг 5. Декларирование работодателем своего соответствия условиям Программы

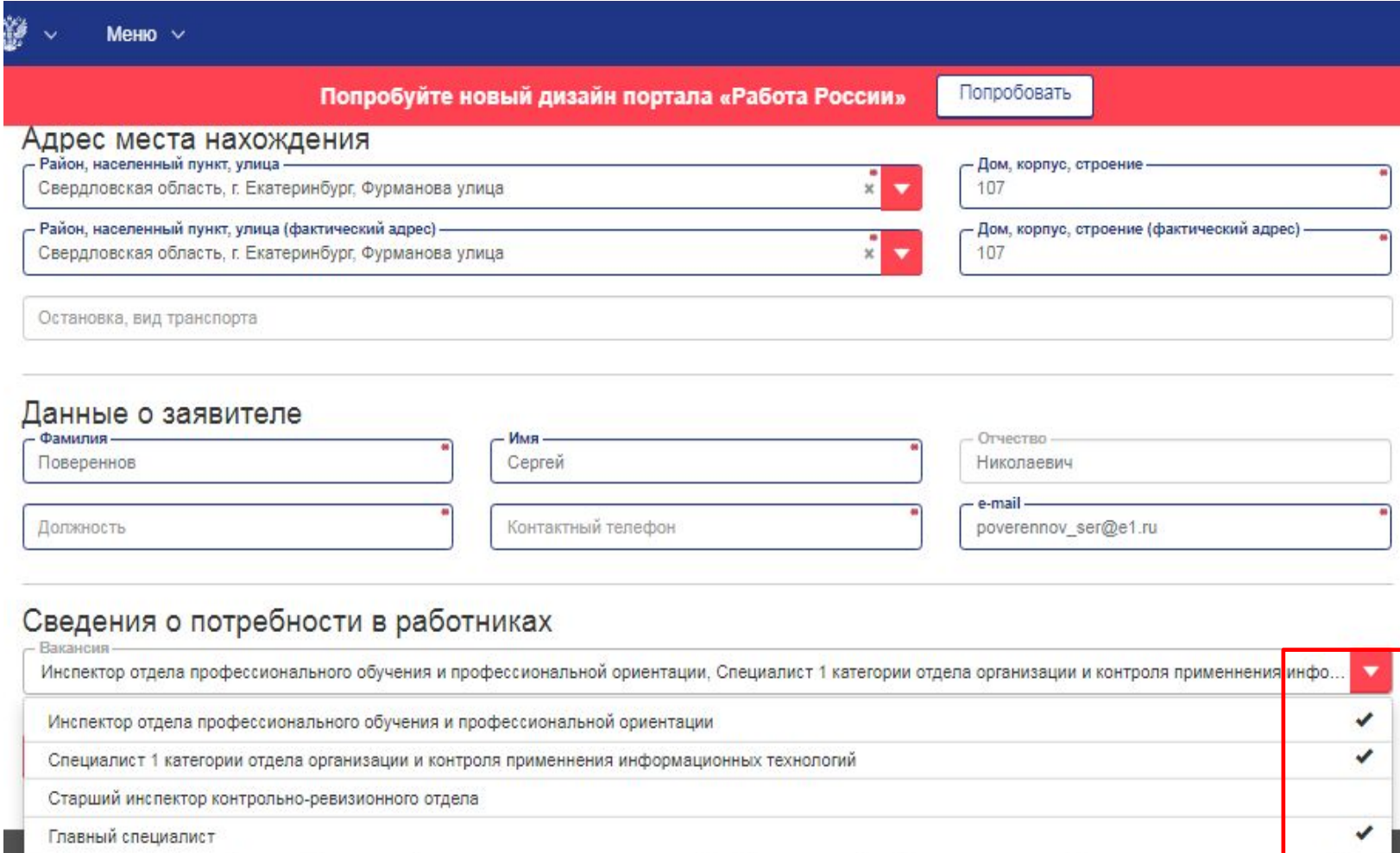

Работодатель, заполняя заявление на подбор работников, имеет возможность прикрепить несколько вакансий к одной форме, выбрав необходимые вакансии в поле «Вакансия». По каждой выбранной вакансии работодателем, на портале создается отдельное заявление.

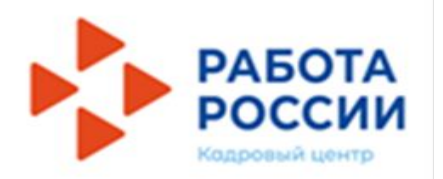

## **СХЕМА РАБОТЫ 2. Обработка**

#### **заявления**

### Раздел Администрирование портала «Работа в России»

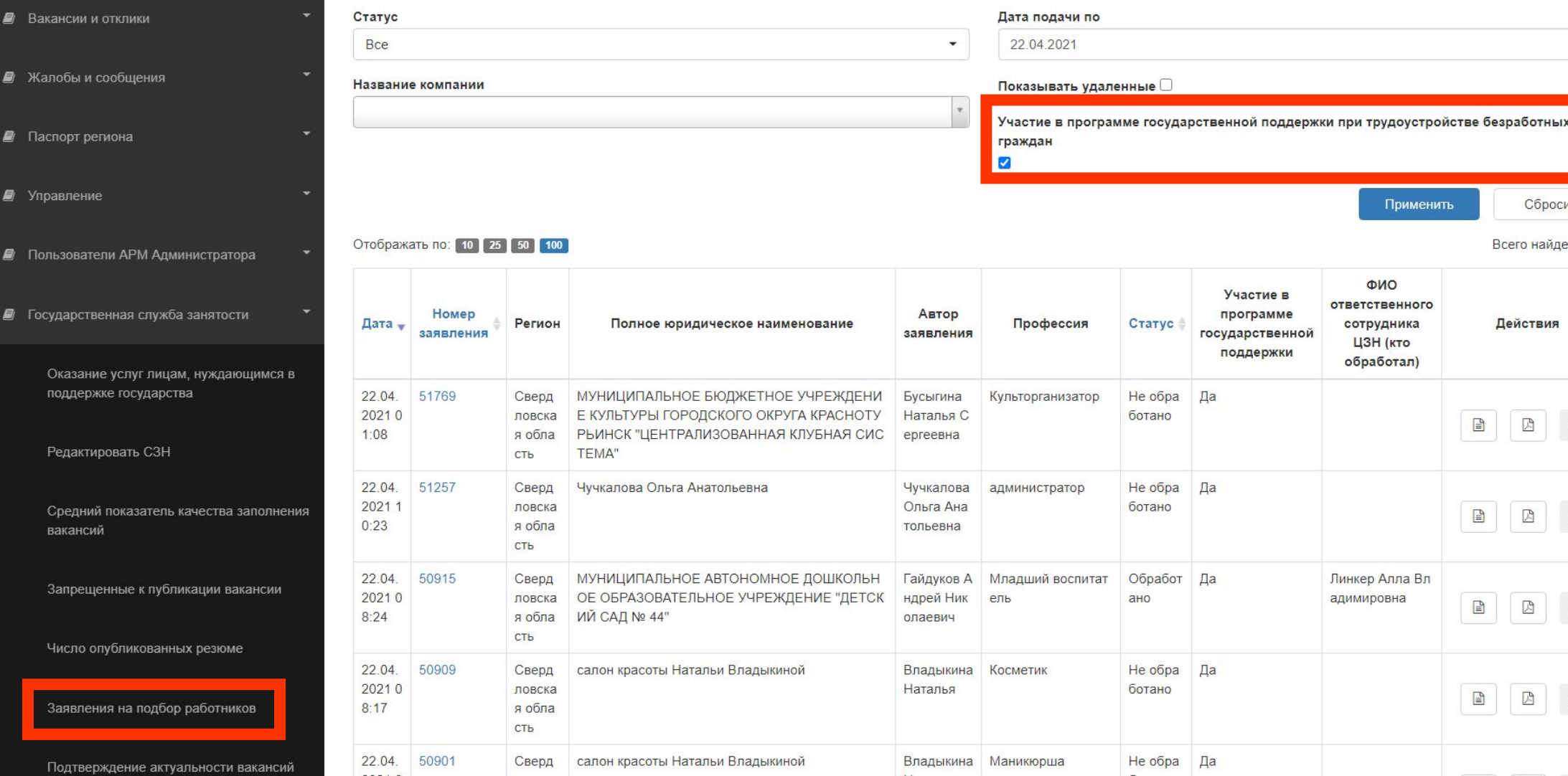

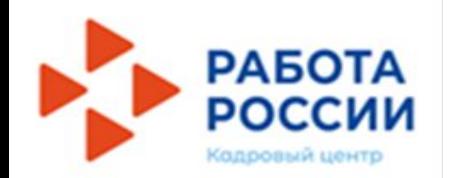

## **СХЕМА РАБОТЫ 2. Обработка заявления**

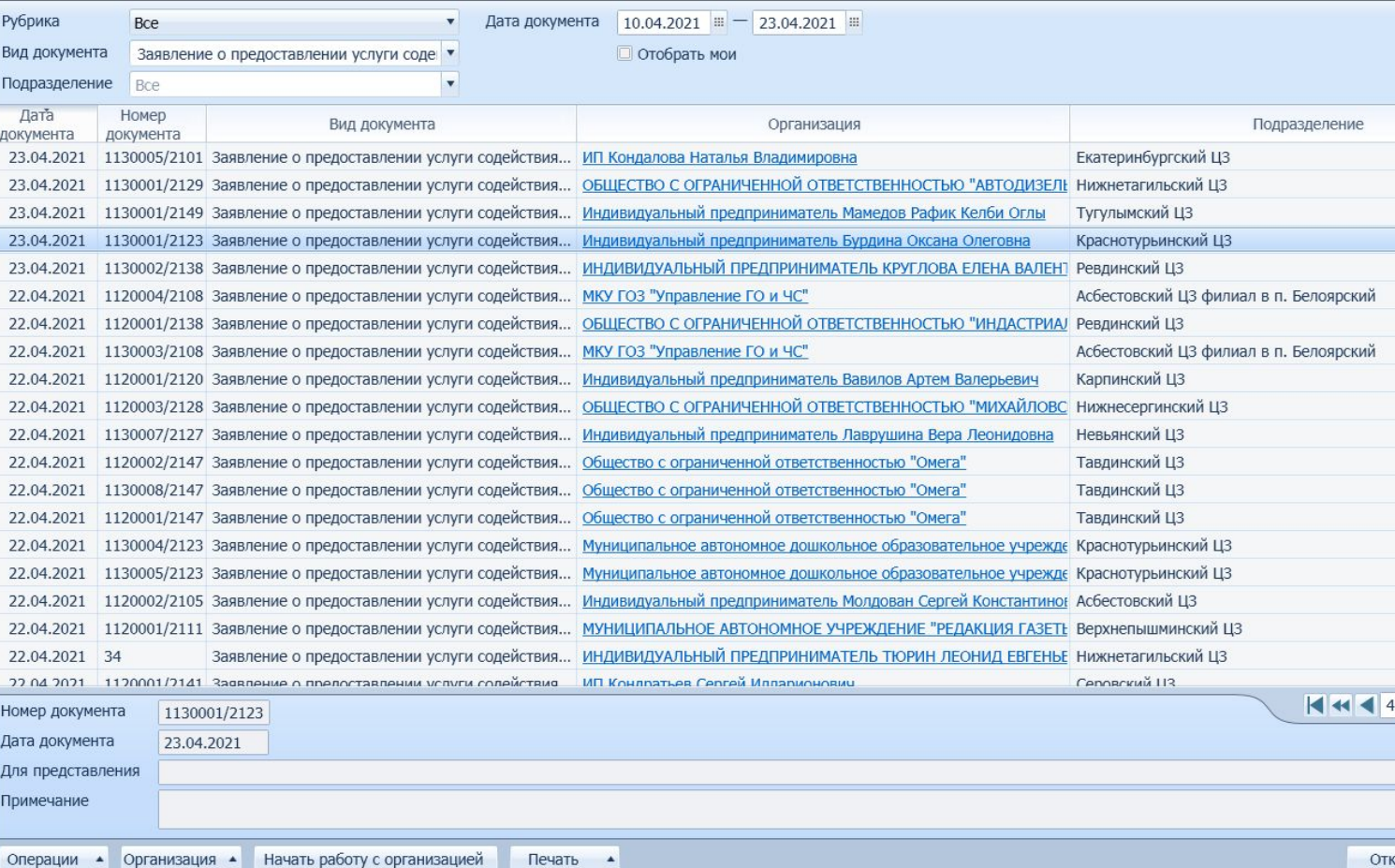

Заявления загружаются в Катарсис в автоматическом режиме посредством выполнения регламентной работы «Загрузка заявлений на подбор работников с портала Работа в России»

Загрузка осуществляется ежедневно в 01.00 часов

В результате загрузки будут пропущены (не загружены) заявления в статусе «Удалено»

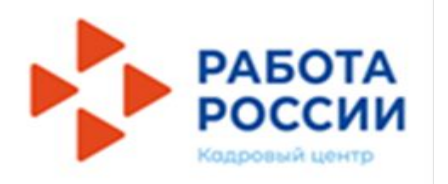

## **СХЕМА РАБОТЫ 2. Обработка**

#### **заявления**

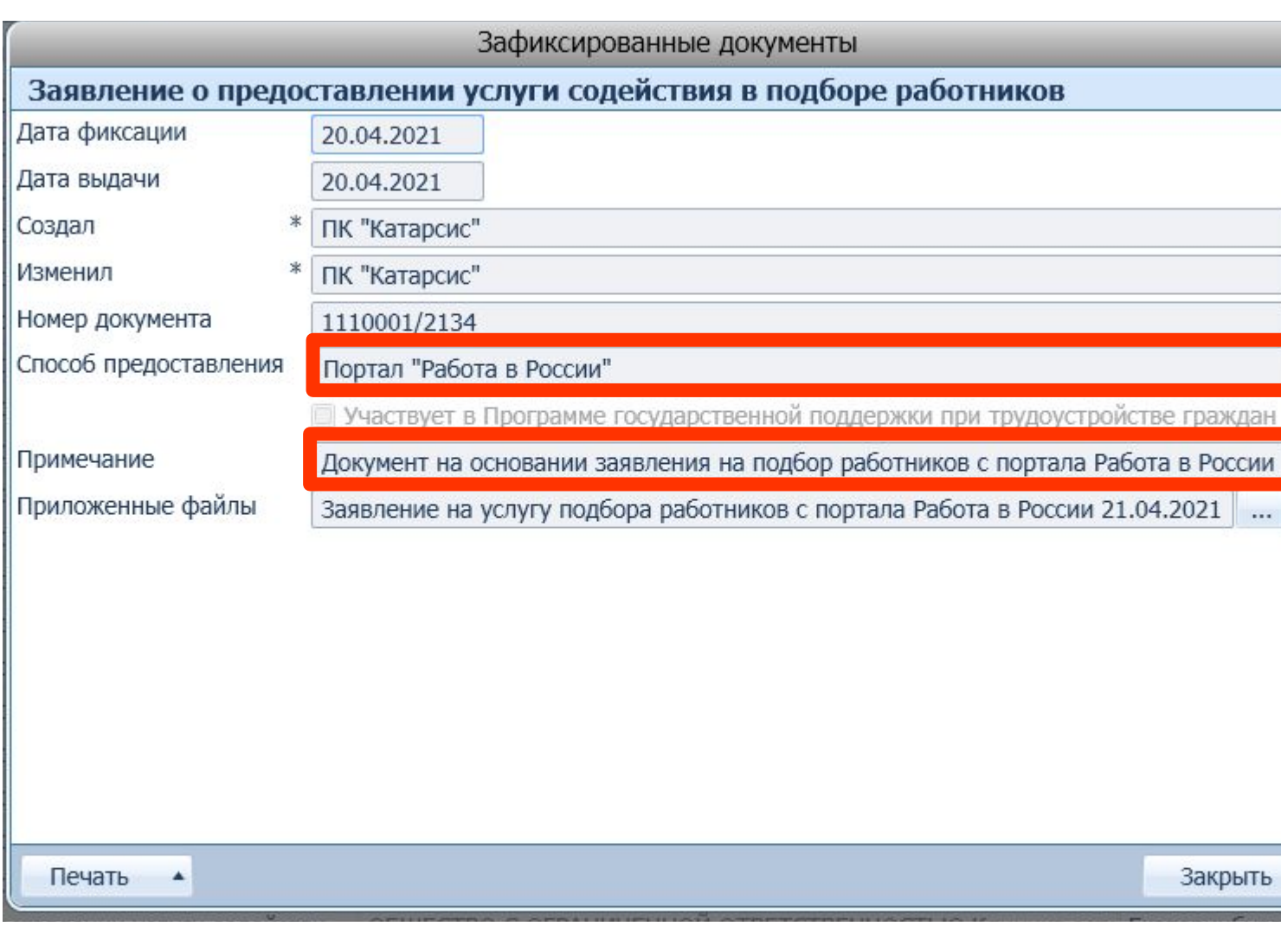

Если организация найдена в «Журнале документов организации» автоматически фиксируется заявление (способ подачи «Портал «Работа в России» и примечание «Документ на основании заявления на подбор работников с портала Работа в России»)

Если организация не была однозначно определена – автоматически создается новая карточка организации и связанный с ней документ

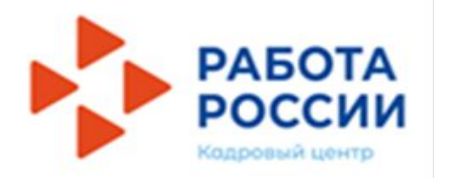

## **СХЕМА РАБОТЫ 2. Обработка вакансии**

Специалист центра занятости проверяет сведения о потребности в работниках, которые содержатся в заявлении, и осуществляет поиск вакансий в Региональном банке вакансий и Общероссийская база вакансий  $\mu$ Dобото в Docquum

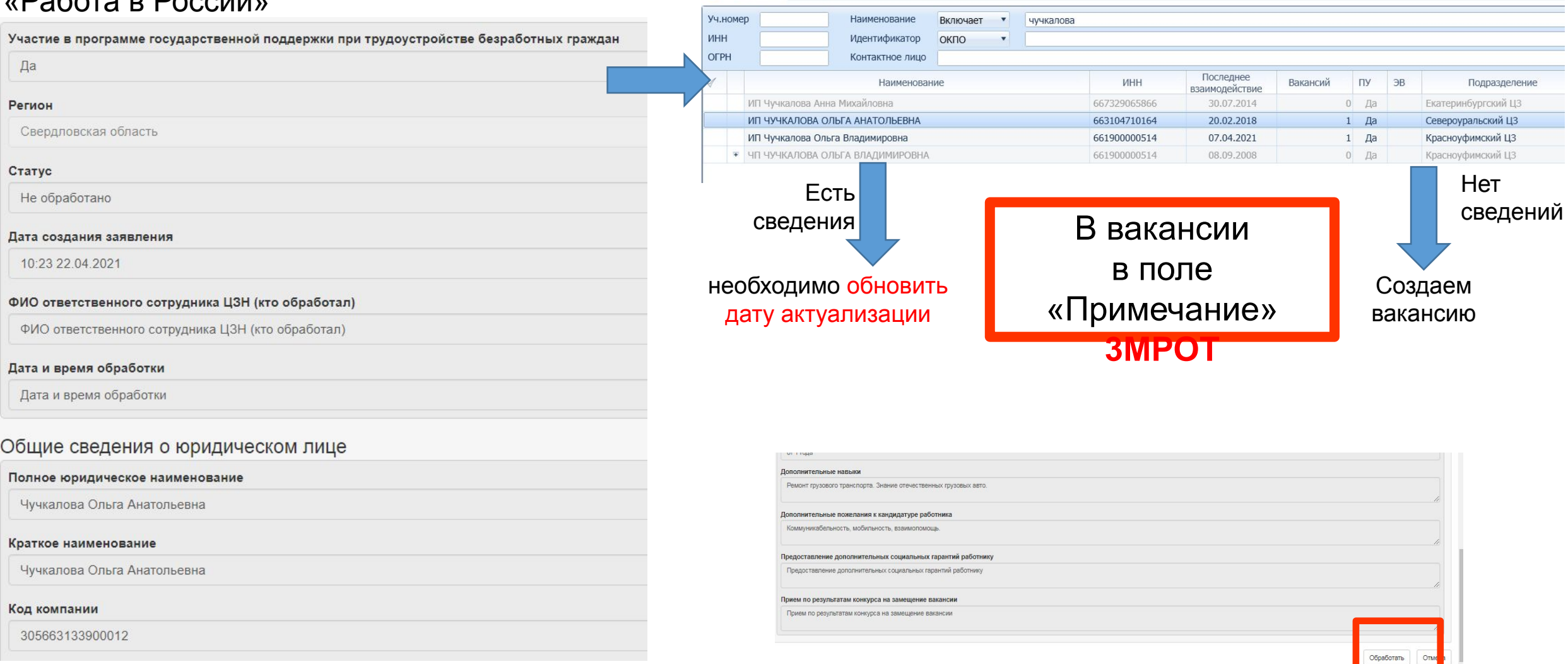

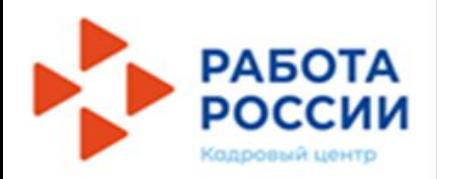

## ОСОБЫЕ ОТМЕТКИ В ВАКАНСИИ

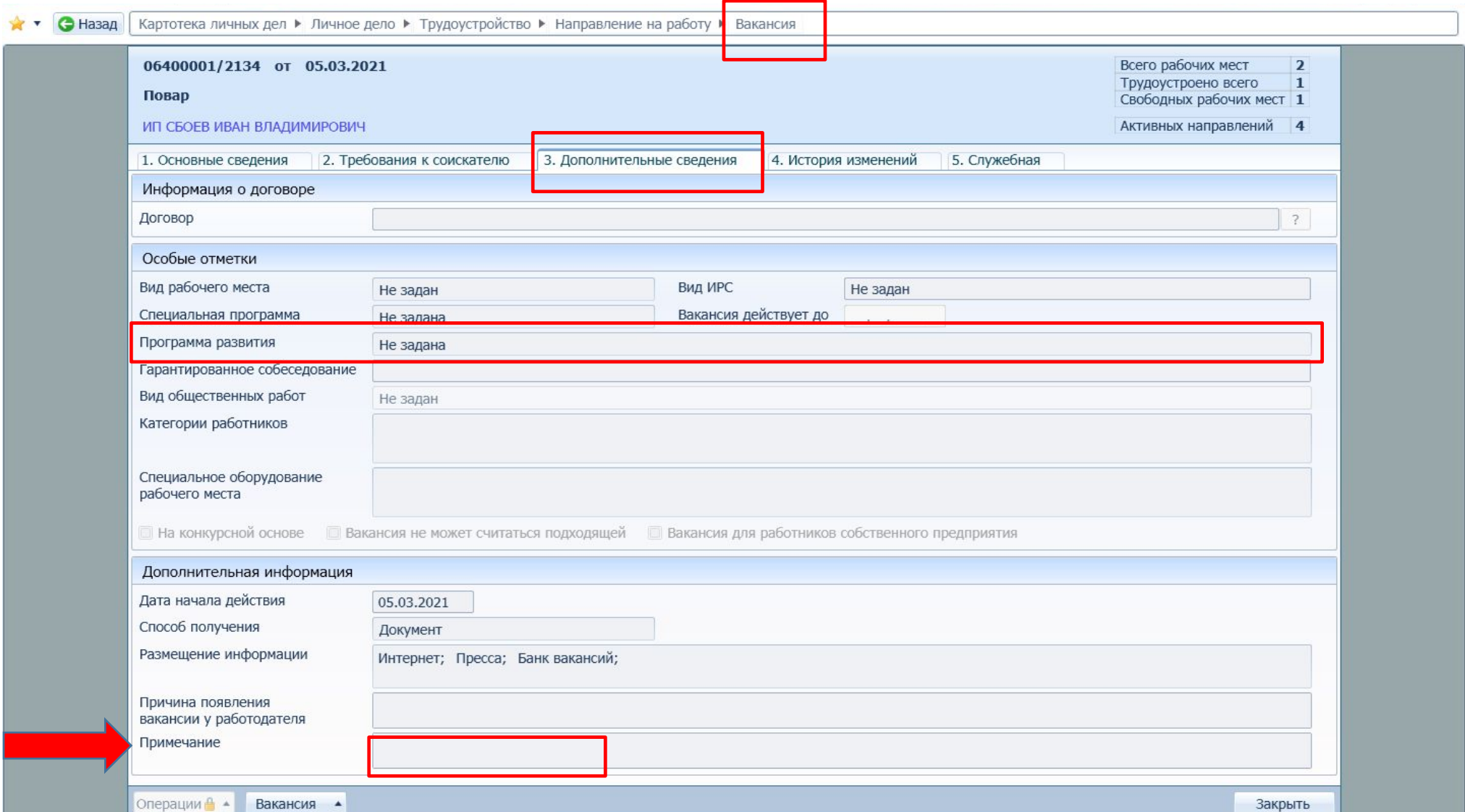

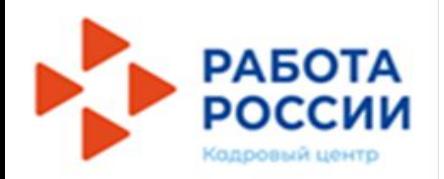

## **СВЕДЕНИЯ О РАБОТОДАТЕЛЕ – ИНДИВИДУАЛЬНОМ ПРЕДПРИНИМАТЕЛЕ**

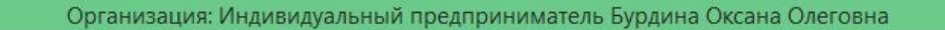

Журнал документов организаций ▶ Карточка организации

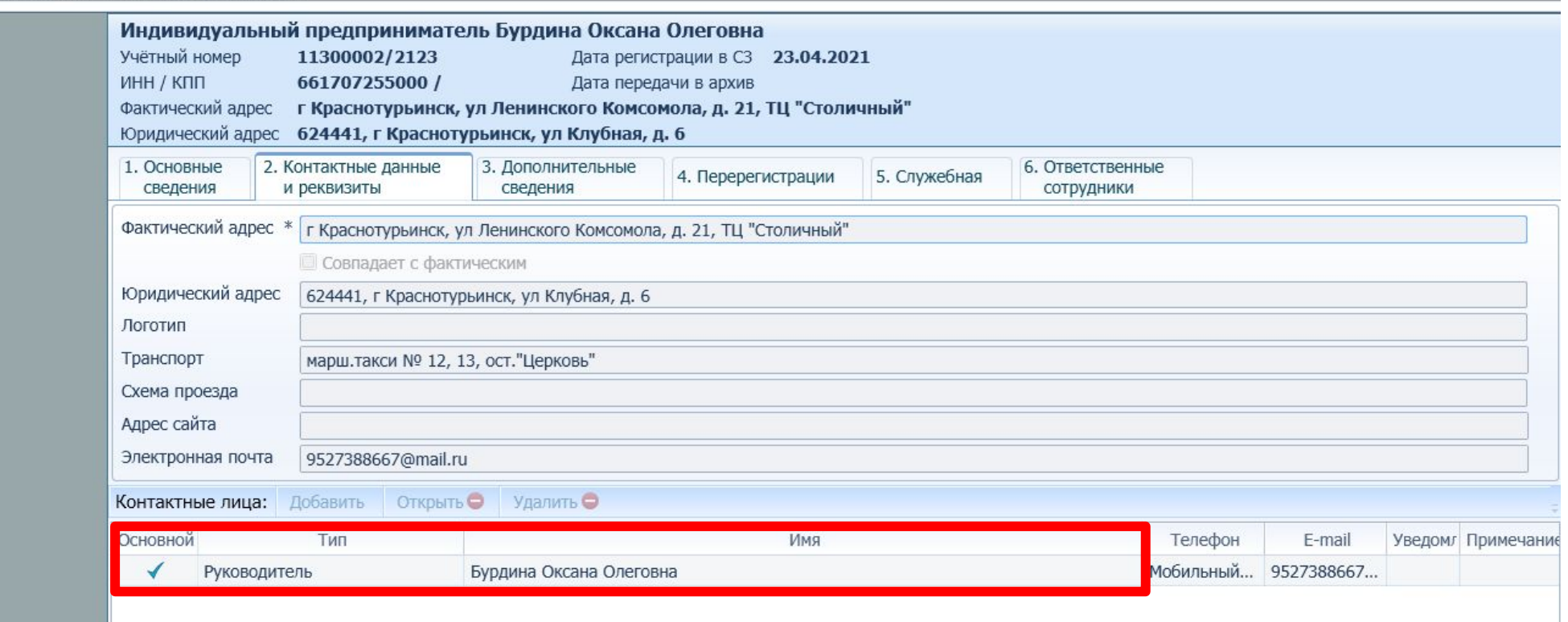

Подбор работников осуществляется по технологии, аналогично личному обращению работодателя: Формирование перечня кандидатур по заявленной вакансии

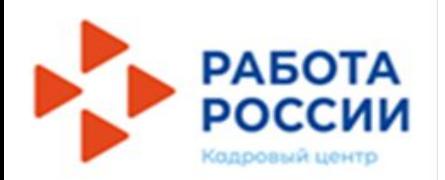

### **Категории безработных**:

- 
- были зарегистрированы в качестве безработных в органах службы занятости **на 01 января 2021 г.**;
- на дату их направления для трудоустройства работодателю органами службы занятости являлись безработными;

**ЗОНА ОТВЕТСТВЕННОСТИ ТОЛЬКО СЛУЖБЫ ЗАНЯТОСТИ**

на дату заключения трудового договора не являлся ИП, самозанятым и т.д.

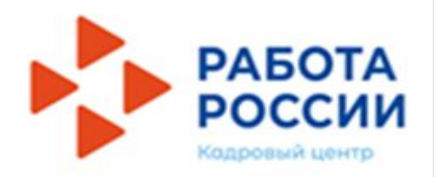

## **НАПРАВЛЕНИЕ НА РАБОТУ**

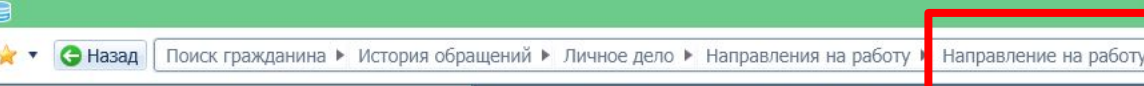

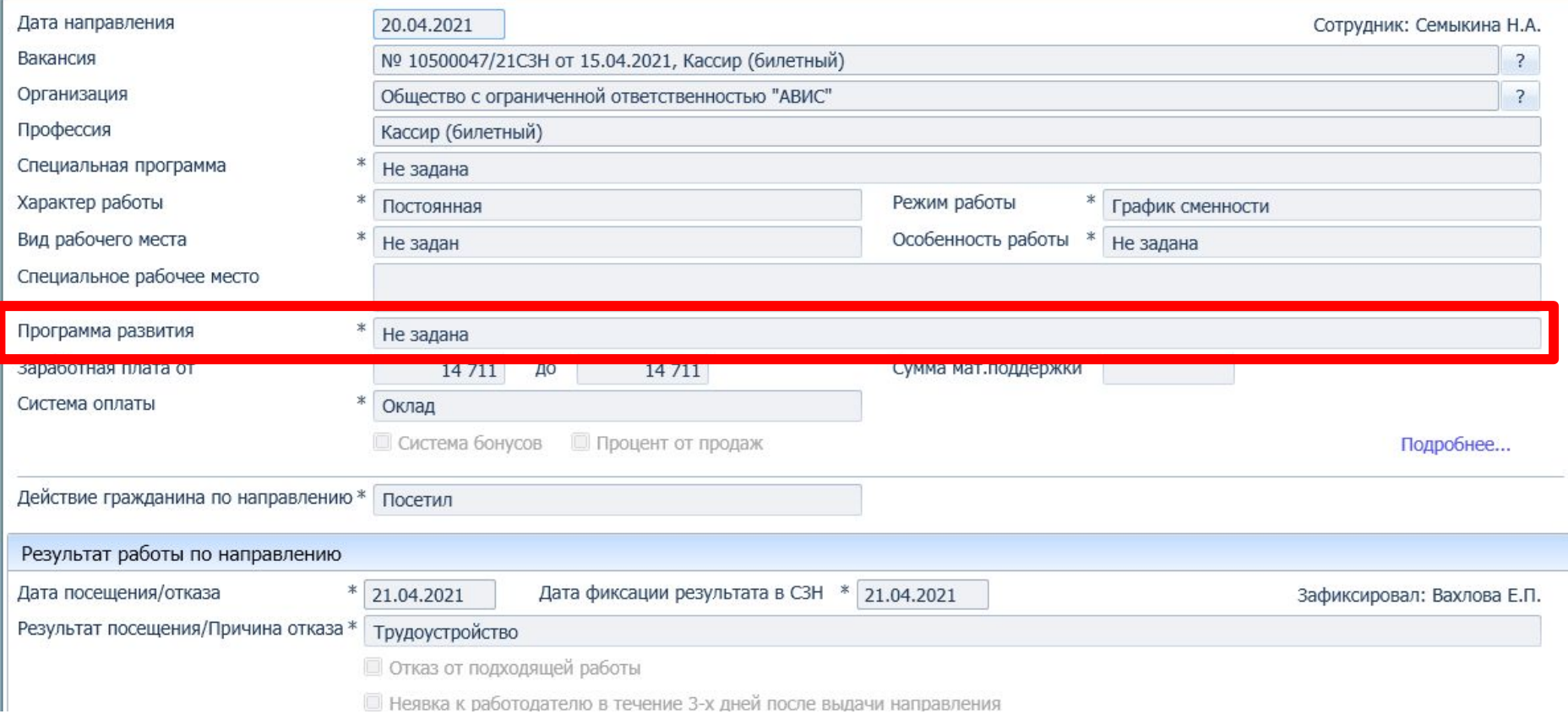

ПК «Катарсис» рекомендует в направлении на трудоустройство и в сведениях о трудоустройстве указывать «Программа государственной поддержки при трудоустройстве безработных граждан»

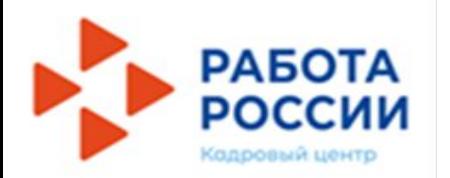

## **ФИКСАЦИЯ ТРУДОУСТРОЙСТВА**

В ЛД гражданина в разделе трудоустройство в сведениях о трудоустройстве указывать «**Программа государственной поддержки при трудоустройстве безработных граждан**» в поле «Примечание»

**3МРОТ**

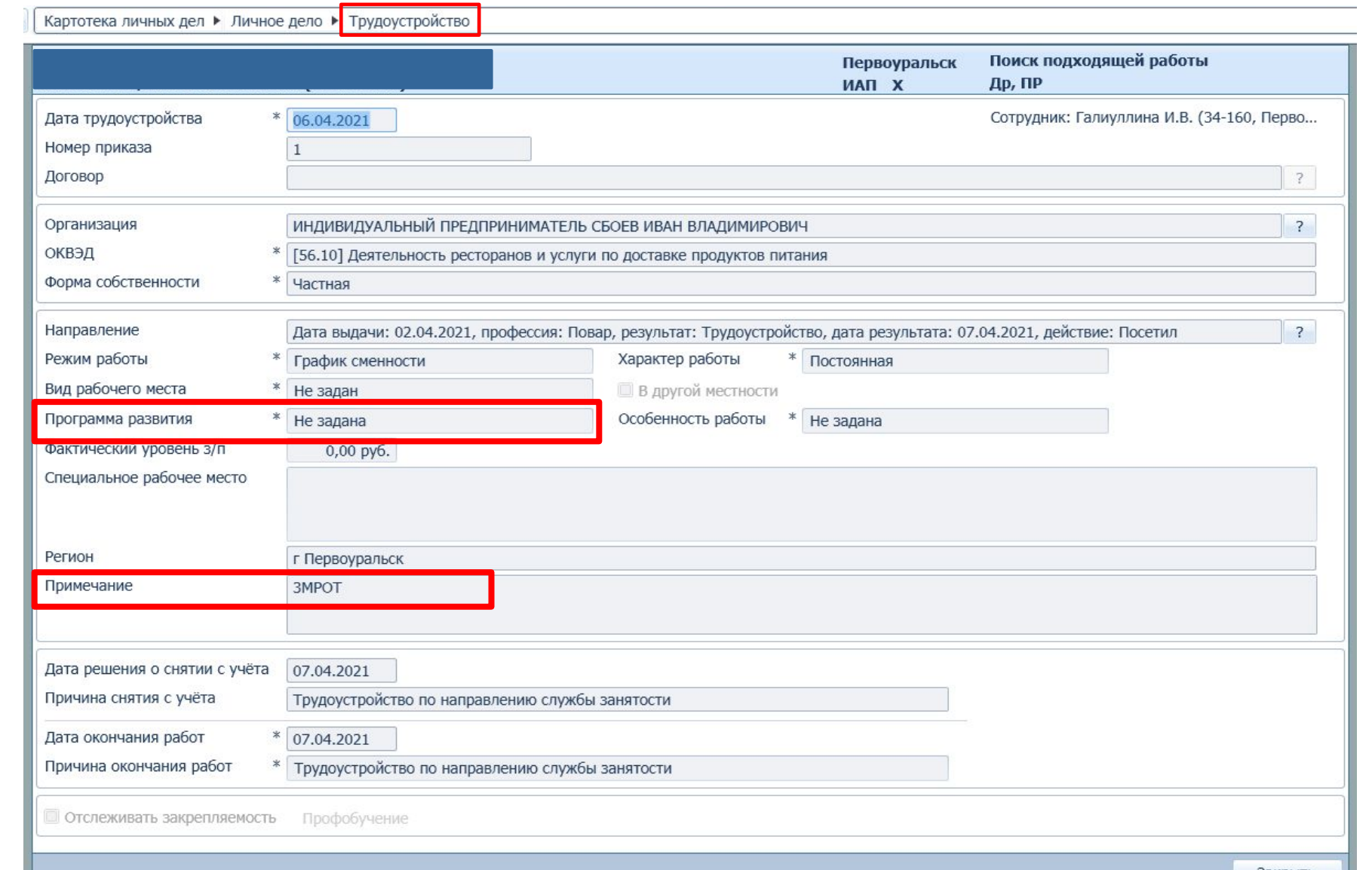

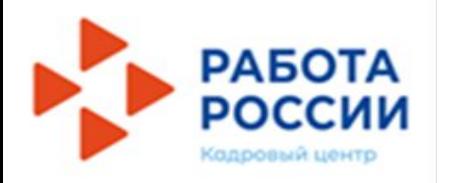

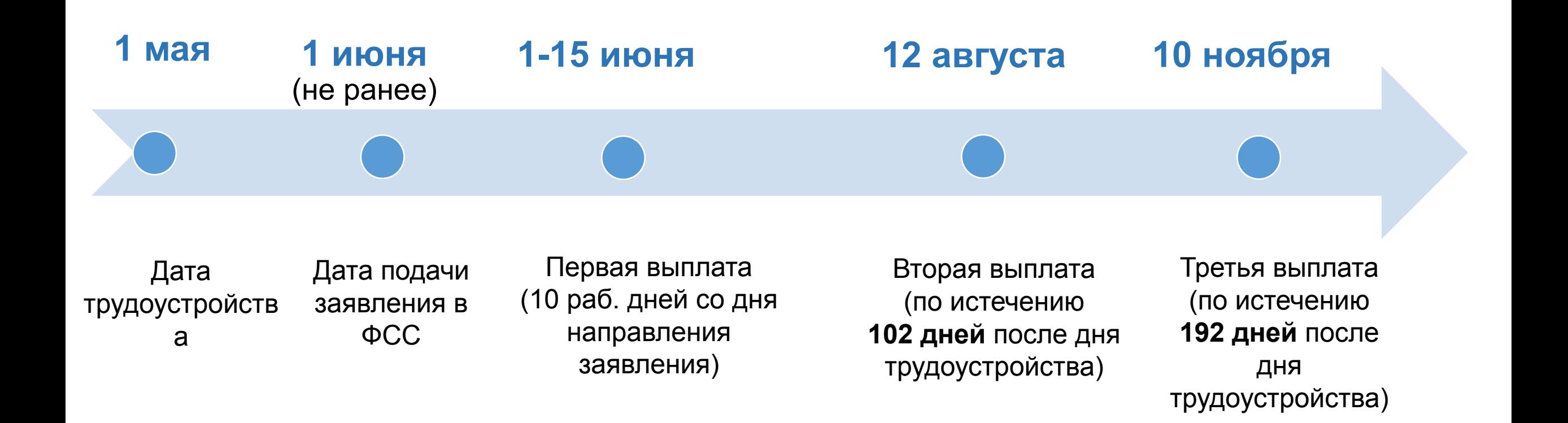

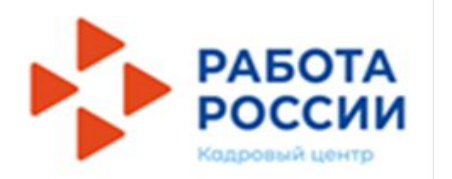

## **ПЕРЕДАЧА СВЕДЕНИЙ В ФСС**

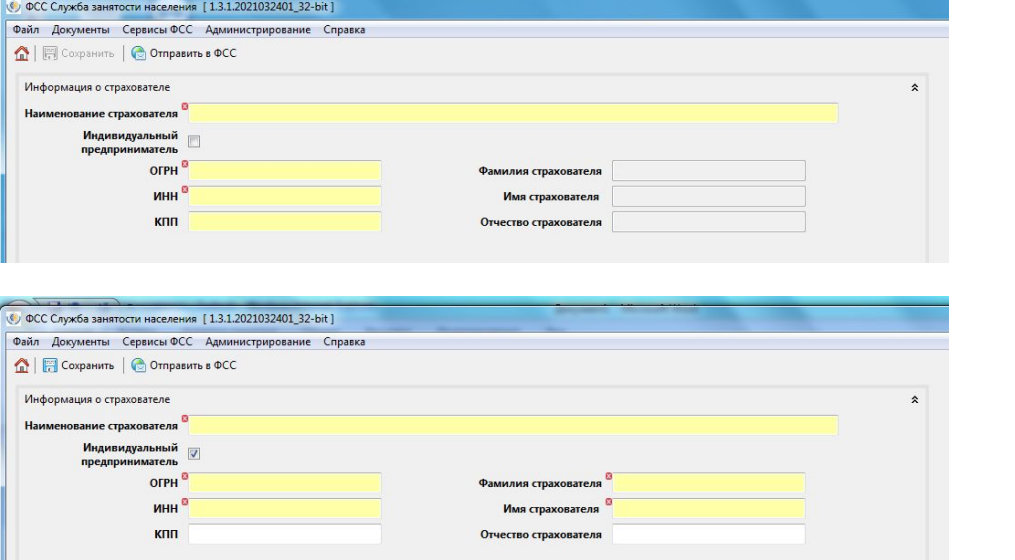

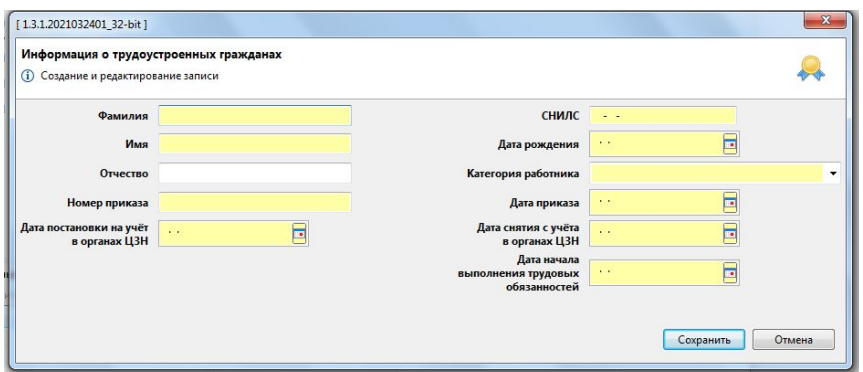

Проверяйте сведения, направляемые в Департамент

Все поля следует заполнять очень корректно!

Проверка будет автоматическая. Если одна цифра из реквизитов не совпадет, работодателю откажут

**Критически важные поля! ! ИНН, КПП, ОГРН организации ! СНИЛС гражданина**

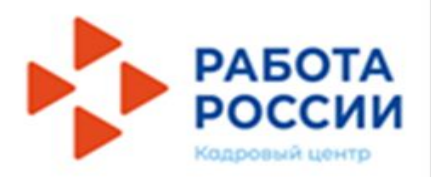

## ПЕРЕДАЧА СВЕДЕНИЙ В ФСС

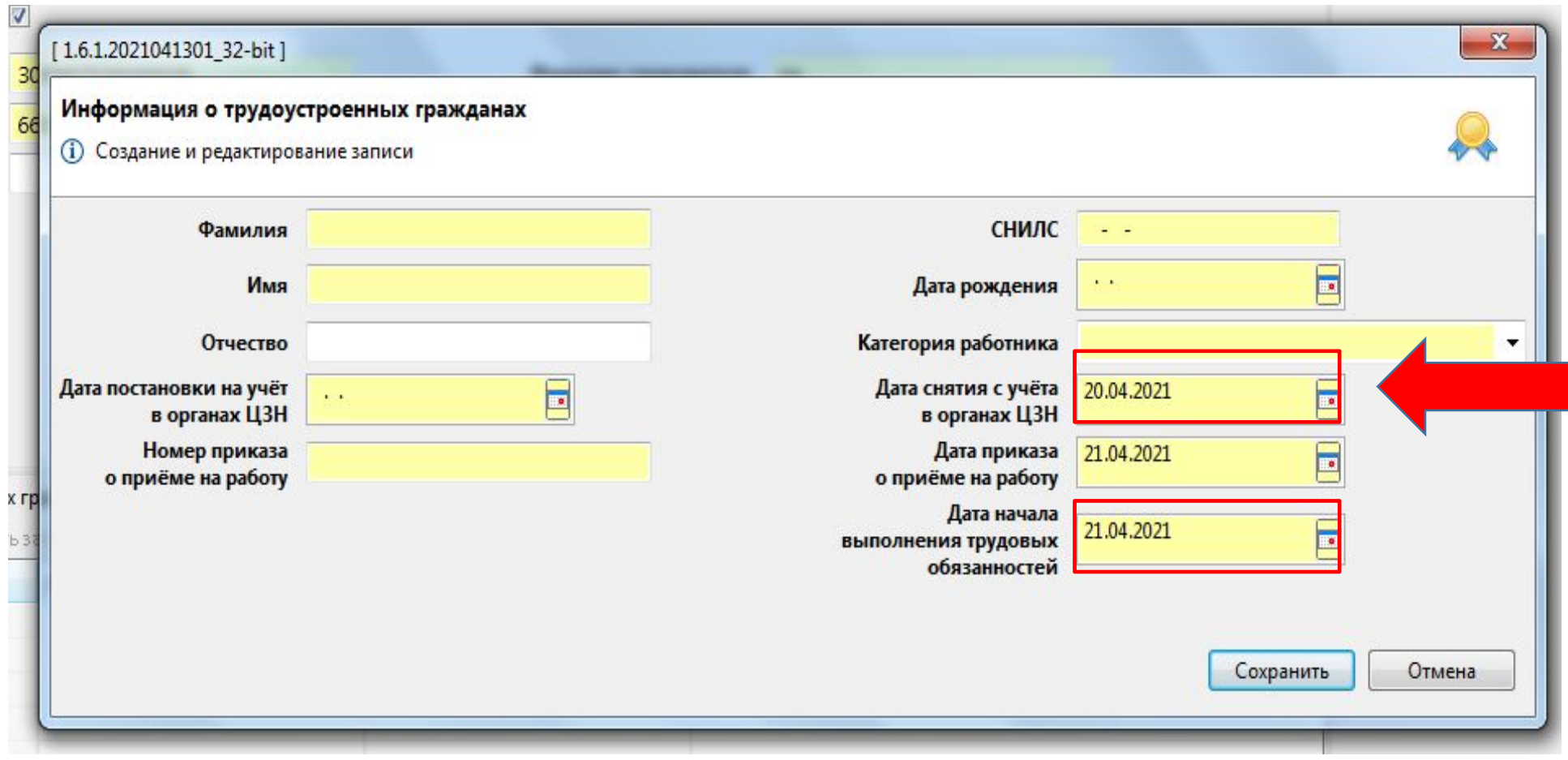

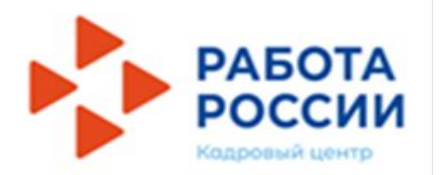

# ПЕРЕДАЧА СВЕДЕНИЙ В ФСС

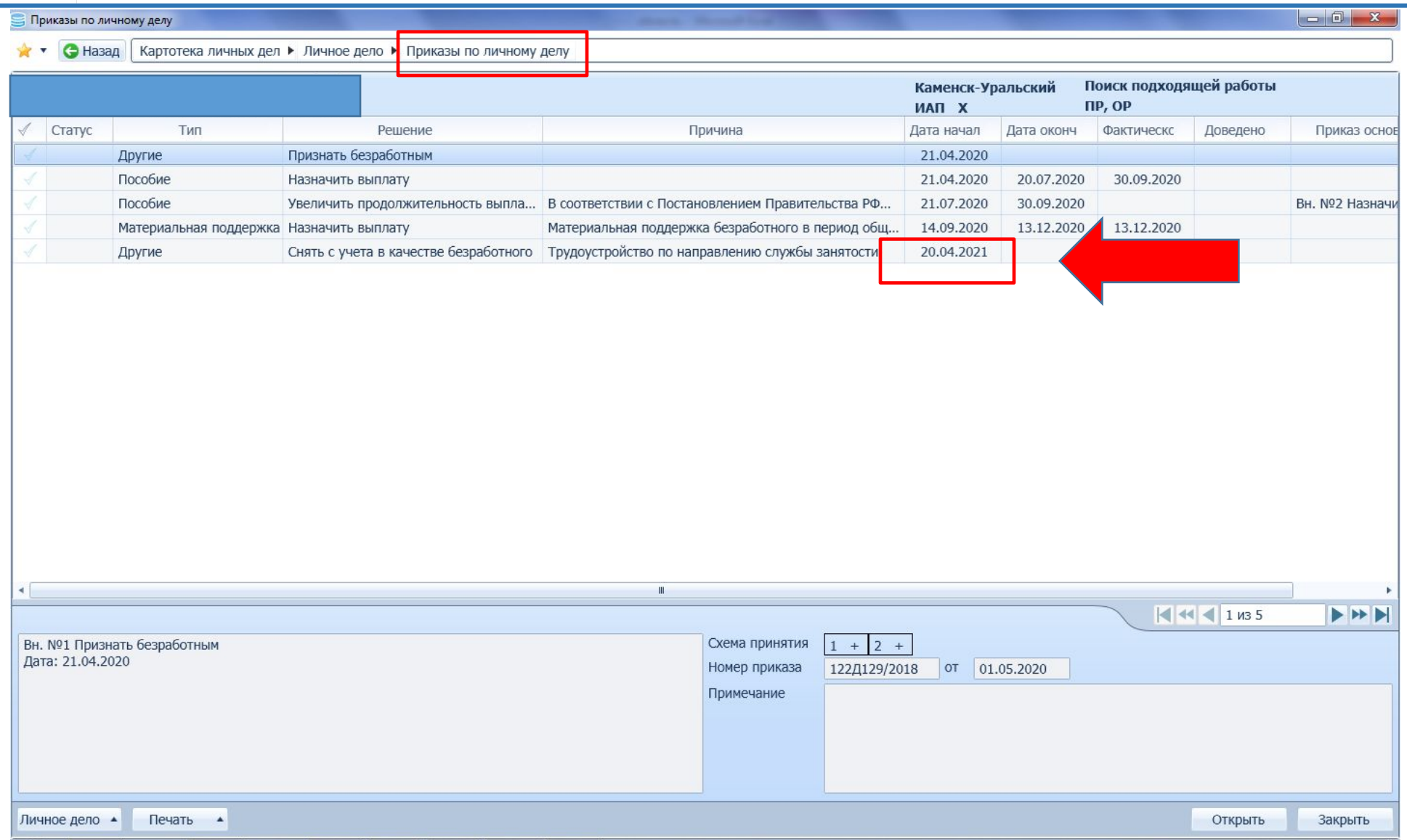

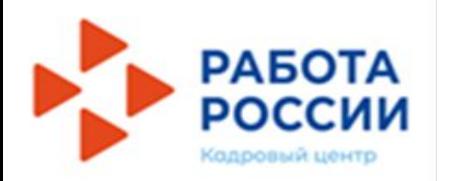

# **МОНИТОРИНГ ТРУДОУСТРОЙСТВА**

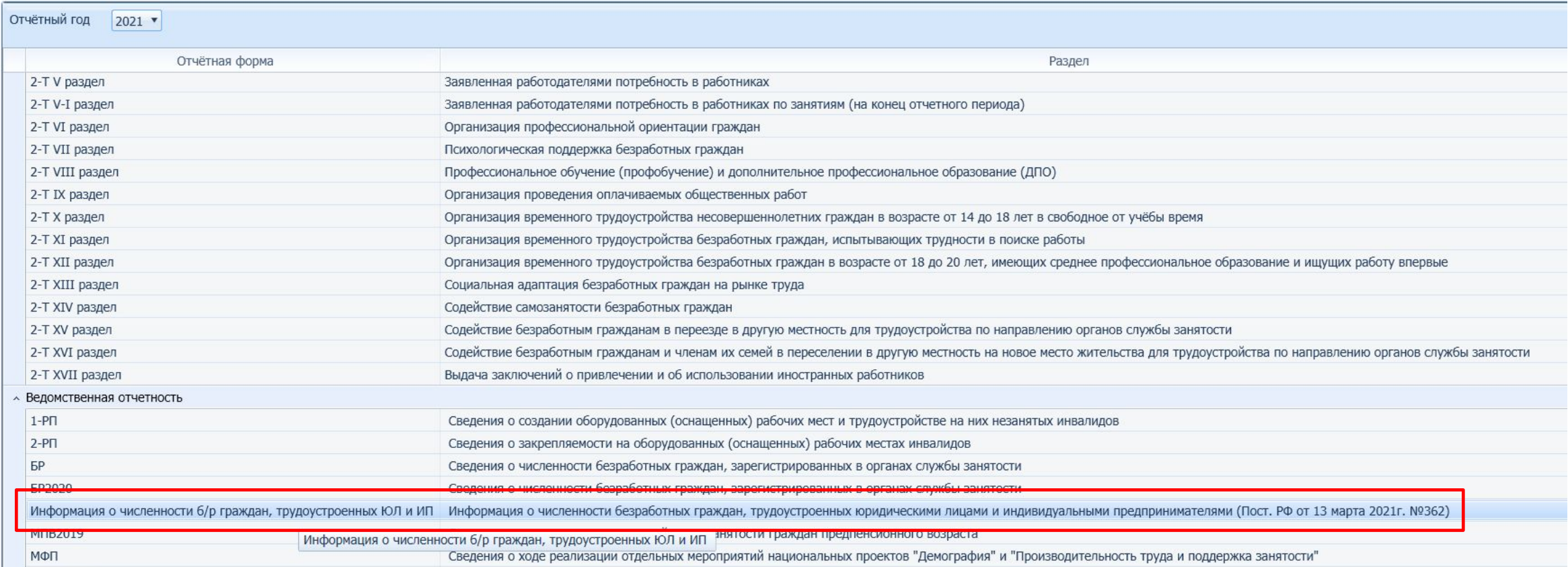